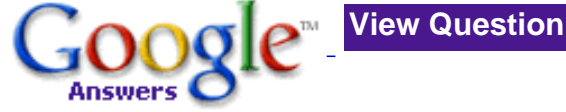

**[Ask a](http://answers.google.com/answers/askquestion)  [Question](http://answers.google.com/answers/askquestion)**

Q: Improving an interactive tutorial on searching with Google (Answered **\*\*\*\*\***, [21 Comments](#page-4-0) )

# **Question**

Subject: **Improving an interactive tutorial on searching with Google** Category: [Computers > Internet](http://answers.google.com/answers/browse?catid=1205) Asked by: **nancyb-ga** List Price: \$25.00

Posted: 08 Jan 2004 17:59 PST Expires: 07 Feb 2004 17:59 PST Question ID: 294577

As you may know, I've written Google Guide, a free online tutorial on searching with Google, which you can find on the web at [www.googleguide.com](http://www.googleguide.com/). Please review Google Guide, and let me know ways in which I can improve its content, including but not limited to search tips, clearer explanations, inaccuracies, typos, omissions, better or additional exercises, and solutions to the exercises.

# <span id="page-0-0"></span>**Answer**

Subject: **Re: Improving an interactive tutorial on searching with Google** Answered By: **[voila-ga](http://answers.google.com/answers/ratings?user=6364305459122711862)** on 25 Jan 2004 18:20 PST Rated: <del>★ ★ ★ ★ ★</del>

Nancy, we must stop meeting like this  $\dots$  ;-)

I was very glad to help you with this edit. The only way I know to do a site review is from top to bottom. Since I'd been meaning to take one of these search tutorials, your question gave me that added push to sit down and apply myself. It was a thoroughly enjoyable experience and I learned quite a bit -- even as a semi-experienced researcher.

In this first section, I wanted to link-document a few of my previous editing choices for you. But, please, I'm not really a philodox so whichever style preference you choose will be perfectly fine as long as you use it consistently throughout.

>>>Currently, <- omit comma) you can translate pages written in English, French, German, Italian, Portuguese, and Spanish into another language from that set.

The comma is correct here. It shows transition. The trend is away from commas with single introductory words, so it's a matter of style. I'm in the 'stumbler' comma camp but you can never go wrong with more traditional punctuation.

<http://www.zianet.com/borderstc/203/grammar.htm>

"My rule of thumb is: If I stumble after an introductory word, phrase, or clause and have to re-read to make sure I understood the sentence, then a comma is probably required (or the sentence needs rewriting), but if I don't stumble, then the comma is probably optional, even if traditional usage says it is required. <http://www.raycomm.com/techwhirl/magazine/writing/grammartrap.html>

>>>Instead of going to FedEx('s), UPS('s), or the US Post Office( add 's here) sites to find out where your package is located, now you can enter parcel tracking IDs directly into Google's search box. <- I believe you need but a single possessive on the last item mentioned in a string, but I'll check on this further.

Rule: Add an 's to each noun in individual possession, i.e., Donna's and Martha's houses are both brick.

Add 's to only the last noun in joint or group possession, i.e., Miguel and Lisa's house is on the island.

Source: Handbook for Writers, 6th Ed., Troyka

Your 's usage is correct but if your reader is tripped up on a point of punctuation or sentence flow, it's best to repair it. In this instance, you might omit the three 's occurrences and insert 'the' in front of 'FedEx,' 'UPS,' and 'US Post Office.

Foreign words: (faux pas) <http://www.factmonster.com/ipka/A0001619.html>

Titles in italics: <http://www.factmonster.com/ipka/A0771333.html>

Homepage:

<http://www.netlingo.com/right.cfm?term=homepage>

"The two-word version is more applicable when talking about the front page of a larger Web site (consisting of many pages) or when referring to the front page from a site map or page of navigational directions."

In your context, the two-word version 'home page' is definitely more appropriate.

Shortcut: (combined word in noun/adjectival form; two words when used as a verb) <http://www.netlingo.com/right.cfm?term=shortcut>

Screenshot: Screenshot was not available so I deferred to the overwhelming Google Smackdown results:

screenshot (2,080,000) screen shot (737,000)

Incidental Link on Early WWW: <http://www.w3.org/People/Berners-Lee/FAQ.html>

\*\*\*\*\*\*\*\*\*\*\*\*\*\*\*\*\*\*\*\*\*\*\*

You've done a fabulous job on the Google Guide and it's an excellent tool for anyone searching for information on the Web. It certainly held my interest throughout.

The only page that I truly struggled with was the Advanced Operators page. I wonder if you'd considered moving that page more toward the end of the tutorial. Potential fallout at that juncture, when there are so many other tools and problem sets ahead, would be a shame. As a suggestion, I wonder about moving this page to Part III and renaming it 'Special Searches' or 'Advanced Searches' as I see the average user zoning right there.

Also, I wonder if you might include a question about locating your individual congressman's contact information. At one time or another, I bet everyone in the U.S. will have an occasion to correspond with their elected officials and need this information.

That's really about all the critique I have for you. If you need any further help or clarification, I'd be glad to be of service. I really enjoyed working on your project, Nancy.

Best regards,  $\overline{V}$ 

# **Request for Answer Clarification by nancyb-ga** on 27 Jan 2004 10:45 PST

Thank you. Thank you. Thank you. (Normally I try to be succinct, but you deserve more than just one thank you.)

Nancy

# **Clarification of Answer by [voila-ga](http://answers.google.com/answers/ratings?user=6364305459122711862)** on 01 Feb 2004 09:33 PST

Thanks so much, Nancy. I'm glad you found my suggestions helpful. And you read my mind about giving some of the questions a worldwide flavor. I'm afraid many countries feel we're a bunch of Americentric knuckleheads and don't think anything's relevant outside our own borders, so good on ya with that.

The 'push' along to the next section for the novice searchers on the advanced operators section is a good workaround warning rather than moving a whole section. I also thought moving it might disturb the gestalt of the guide, but at the same time I didn't want people becoming discouraged.

I will certainly take a look at the additions. Have been immersed in much mandatory overtime, so I haven't had little free time lately. I did invest quite a bit of time on your site review and appreciate your generous tip. It's just that I can imagine the number of folks who will utilize this tool and I wanted to help make it as perfect as possible.

As a personal anecdote, I must tell you about my own version of a 'Google Smackdown.' I came rather late to the internet party (1998) and the first place I traversed to was a work bulletin board to post a question on something I couldn't locate offline. Along with the answer came back a rather terse 'it took me two seconds to find this on Google.' I was too embarrassed to ask the poster what this 'Google' search engine thing was. Little did I know, some five years later, I'd find myself doing contract work for them.

While the Google search instruction page is helpful, it's a rather bare bones approach, and your guide fills in the gaps. I can picture sending people (like my anti-tech mom) directly to the Google Guide for instruction. By having this tutorial available, you've saved folks lots of time trying to explain the search process. I'm glad your guide is available now and will recommend it to anyone new to the internet. I wish it had been available 5 years ago when I was a newbie.

Good luck for continued success. It was a pleasure working with you on this project and I also hope we meet again.

Best wishes!  $\overline{V}$ 

# **nancyb-ga** rated this answer:  $\star \star \star \star$  and gave an additional tip of: \$25.00

I had high expectations for what Google Answers would provide me and you exceeded them. You deserve much more than 5 star. If I could, I would give you at least triple that amount. Thank you for a wonderfully thorough answer.

If you care to look at Google Guide again, you will notice that I made most of the improvements you suggested and I'm still considering putting in a few more. I liked your suggestion of including a question about locating your congressman's contact information, but because many Google Guide users don't live in the United States, I changed the question to locating your representative's (e.g., senator or member of parliament). I appreciate your concern that the page on search operators (advanced operators) might put some readers off, so at the top of http://www.googleguide.com/advanced\_operators.html I added "Skip to Part II: Understanding Search Result unless you're an experienced Google user or you want to know how to use Google's advanced operators." I'm considering moving the page to the end of the tutorial, but at the moment I've left it at the end of Part I because it's about searching. I don't consider advanced operators special tools (the focus of Part III).

I hope we meet again soon.

Nancy

<span id="page-4-0"></span>**Comments [Log in](http://answers.google.com/answers/login?qe_destination=%2Fanswers%2Fthreadview%3Fid%3D294577)** to add a comment

Subject: **Re: Improving an interactive tutorial on searching with Google** From: **[omnivorous-ga](http://answers.google.com/answers/ratings?user=8019321853142234612)** on 09 Jan 2004 11:12 PST

Nancyb --

I just looked at the site again and noticed that you don't have this tool (from the labs) listed. I find it particularly helpful: <http://labs.google.com/glossary>

Best regards,

Omnivorous-GA

Subject: **Re: Improving an interactive tutorial on searching with Google** From: **iwb-ga** on 09 Jan 2004 11:37 PST

Hi,

Good idea.

Sorry, but I have problems reading your red/white color scheme: the contrast is not very good. Hint: get a grayscale copy of your page and improve for readability. Your readers will like it better.

Subject: **Re: Improving an interactive tutorial on searching with Google** From: **nancyb-ga** on 09 Jan 2004 13:42 PST

Omnivorous,

> I just looked at the site again and noticed that you don't have this

> tool (from the labs) listed. I find it particularly helpful:

><http://labs.google.com/glossary>

You can find it described on the following pages

[http://www.googleguide.com/page\\_15.html#glossary](http://www.googleguide.com/page_15.html#glossary) [http://www.googleguide.com/page\\_38.html#glossary](http://www.googleguide.com/page_38.html#glossary)

I also included links to both these pages under "Definitions" and "Google Glossary" in

[http://www.googleguide.com/page\\_2.html](http://www.googleguide.com/page_2.html)

Is there anything you would suggest that I do to make it more obvious that Google Glossary is included in Google Guide?

iwb,

> Sorry, but I have problems reading your red/white color scheme: the > contrast is not very good. Hint: get a grayscale copy of your page and > improve for readability. Your readers will like it better.

Thanks for the feedback. I'll change the color scheme shortly and I would appreciate your letting me know if it works better for you.

Nancy

Subject: **Re: Improving an interactive tutorial on searching with Google** From: **[byrd-ga](http://answers.google.com/answers/ratings?user=71578948671974115)** on 09 Jan 2004 15:01 PST

Hi Nancyb,

Great idea, great site. I and I'm sure many of my colleagues will be regular visitors along with, hopefully, many others who can't fail to benefit from the great info and links you've put up. I haven't had time to thoroughly investigate all the parts of the page yet, though I'm looking forward to it. However, for now I just have one small comment about a very small error on your front page that you may want to correct. It's this line: "What to do when can't find the answer you want," which of course should read: "What to do when YOU can't find the answer you want." Good work!

Best wishes, Byrd-ga

Subject: **Re: Improving an interactive tutorial on searching with Google** From: **[crabcakes-ga](http://answers.google.com/answers/ratings?user=1117032794079794923)** on 09 Jan 2004 17:19 PST

Hi NancyB,

I haven't "examined" the guide in depth, but I think it's an excellent tool! I especially like seeing some well known names in the guide!

Crabcakes-ga

Subject: **Re: Improving an interactive tutorial on searching with Google** From: **[omnivorous-ga](http://answers.google.com/answers/ratings?user=8019321853142234612)** on 09 Jan 2004 17:29 PST

Nancyb --

I'd expected to find the Google Glossary under the Special Tools page (p. 25). Though I'd understand why you wouldn't until it came out of beta, it seems that Google leaves well-used products in beta for a L-O-N-G time.

BTW, as you stabilize the pages, you might consider a friendlier naming scheme -- perhaps by section. Many of us use URLs to help in navigation and p. 25 doesn't tell me much.

Best regards,

Omnivorous-GA

Subject: **Re: Improving an interactive tutorial on searching with Google** From: **nancyb-ga** on 09 Jan 2004 17:55 PST

Byrd,

> However, for now I just have one small comment about a very small error > on your front page that you may want to correct. It's this line: > "What to do when can't find the answer you want," which of course > should read: "What to do when YOU can't find the answer you want."

Thanks for the correction. I just fixed it.

> "Great idea, great site. ... Good work!", Byrd-ga, Google Answers Researcher

May I have permission to include the above quote in the preface

[http://www.googleguide.com/page\\_1.html](http://www.googleguide.com/page_1.html)

Crabcakes-ga,

> excellent tool!

Thanks. I learned a lot while developing it. By the way, may I have permission to quote you too?

> I especially like seeing some well known names in the guide!

I tried to pick people and things that would be of interest to users around the world, not just those in the US. Out of curiosity, what are some of the names that you appreciated seeing?

Nancy

Subject: **Re: Improving an interactive tutorial on searching with Google** From: **nancyb-ga** on 09 Jan 2004 18:11 PST

Omnivorous

> I'd expected to find the Google Glossary under the Special Tools page > (p. 25). Though I'd understand why you wouldn't until it came out of > beta, it seems that Google leaves well-used products in beta for a > L-O-N-G time.

I'll consider including a link to it from page 25 since there may be other people like you looking for it on that page.

By the way, you can use the search box at the bottom of the page to search within Google Guide.

> BTW, as you stabilize the pages, you might consider a friendlier > naming scheme -- perhaps by section. Many of us use URLs to help in

> navigation and p. 25 doesn't tell me much.

Thanks for the wonderful suggestion. I'll change it shortly.

Nancy

# Subject: **Re: Improving an interactive tutorial on searching with Google** From: **[omnivorous-ga](http://answers.google.com/answers/ratings?user=8019321853142234612)** on 09 Jan 2004 20:01 PST

Nancy --

Consider doing "anthropological" research. Have a group of people with various interests and experience levels come in and follow a script of actions that you set up. Normally researchers will watch the subject through a video camera or one-way mirror -- but you could do it from within the room. Watch what they have difficulty with and solicit comments. . .

What you're seeking is pattern types that you can research further. For example:

- men tend to skip the instructions
- \* womean respond to colors
- \* experienced search experts expect the pages to be structured this way
- \* kids expect visual clues or icons to provide quick references
- \* 10% of the browsers can't see colors

Best regards,

Omnivorous-GA

# Subject: **Re: Improving an interactive tutorial on searching with Google** From: **[voila-ga](http://answers.google.com/answers/ratings?user=6364305459122711862)** on 10 Jan 2004 10:27 PST

Hello NancyB,

This is a good thing you're doing and placing it in the Creative Commons is an excellent idea. Hopefully you'll get input from many different folks who use Google in unusual ways none of us have even dreamt.

Since you need input from a variety of specialty areas, maybe we could keep your question open so everyone can contribute. Once it slides off into the 'answered' and archived pile, we tend to forget about it.

Many of my suggestions will probably be more of the picayune grammar variety since I proofread IRL. So far, I'm only on Page 2, since I sandwich extra jobs in only when I'm 'fresh.'

A reminder also, many of these are opinions and style issues, so it's your document -- you're the final arbiter. Please take what you want.

Page 1

1. Coming fresh to your site, I see the "What You'll Learn" section in red. The abbreviation HTDEwGoogle just \*looks\* like an error. Looking at the bottom of the page it's easy to figure it stands for "How To Do Everything With Google." Maybe you felt creepy telling people you have something for sale by putting it up top, but those

letters without making the connection to their meaning causes confusion and might \*look\* like a mistake.

2. I'd also give equal weight to the words "will" and "this" in that same section by capping them.

Page 2

1. In your sentence under "Preface," you need to tweak the reflexive pronoun "myself" to either "me" or "the author." I'd also change "among other things" by spelling them out, i.e., "how to submit feedback, linking instructions, acknowlegments. Again, your choice. link on reflexive pronouns: <http://www.getitwriteonline.com/archive/042902.htm> )

2. Last sentence under the Creative Commons section, I would -86- the hyphen used in "humanly-possible." Here's the Chicago Manual of Style rule link on hyphens (hope it works):

http://ucp.uchicago.edu:2001/search97cgi/s97\_cgi?action=View&VdkVgwKey=%2E%2E%2F%2E% 2E%2FWWW%2Dbooks%2Fmain%2FMisc%2FChicago%2Fcmosfaq%2Fcmosfaq% 2EHyphensEnDashesEmDashes% 2Ehtml&DocOffset=1&DocsFound=8&QueryZip=hyphens&Collection=C90&SearchUrl=http%3A%2F% 2Fucp%2Euchicago%2Eedu%3A2001%2Fsearch97cgi%2Fs97%5Fcgi%3Faction%3DFILTERSEARCH% 26QueryZip%3Dhyphens%26Filter%3Dcmosfaq%252Ehts%26ResultTemplate% 3DCMOSfaqresults%252Ehts%26QueryText%3Dhyphens%26Collection%3DC90%26ResultStart%3D1% 26ResultCount%3D10&

That's all I've had time to proof but if these observations are helpful to you, I'd be glad to finish the document as time permits.

```
Great job, Nancy et al.
V
```
p.s. LOVE Google Glossary!

Subject: **Re: Improving an interactive tutorial on searching with Google** From: **nancyb-ga** on 10 Jan 2004 22:58 PST

Hello Voila,

> Since you need input from a variety of specialty areas, maybe we could > keep your question open so everyone can contribute. Once it slides > off into the 'answered' and archived pile, we tend to forget about it.

Thanks for the suggestion. I'll do that.

> Page 1

> 1. Coming fresh to your site, I see the "What You'll Learn" section

> in red. The abbreviation HTDEwGoogle just \*looks\* like an error.

> Looking at the bottom of the page it's easy to figure it stands for

> "How To Do Everything With Google." Maybe you felt creepy telling > people you have something for sale by putting it up top, but those > letters without making the connection to their meaning causes > confusion and might \*look\* like a mistake. I'm glad you bought this to my attention. In case you haven't noticed, I replaced the abbreviation with the full name of my book. > 2. I'd also give equal weight to the words "will" and "this" in that > same section by capping them. Thanks for mentioning this as well. I also made the changes you suggested. > Page 2 > > 1. In your sentence under "Preface," you need to tweak the reflexive > pronoun "myself" to either "me" or "the author." I'd also change > "among other things" by spelling them out, i.e., "how to submit > feedback, linking instructions, acknowlegments. Again, your choice. > ( link on reflexive pronouns: > <http://www.getitwriteonline.com/archive/042902.htm> ) Again, I made your suggested improvements.

> 2. Last sentence under the Creative Commons section, I would -86- the > hyphen used in "humanly-possible." Here's the Chicago Manual of Style

> rule link on hyphens (hope it works):

I eliminated "humanly-possible" altogether.

> That's all I've had time to proof but if these observations are > helpful to you, I'd be glad to finish the document as time permits.

Your feedback is wonderful. Please continue. I look forward to reading more of your suggested improvements.

Nancy

Subject: **Re: Improving an interactive tutorial on searching with Google** From: **[voila-ga](http://answers.google.com/answers/ratings?user=6364305459122711862)** on 11 Jan 2004 07:41 PST

Glad to help, Nancy, and love the corrected copy. I will be happy to proceed. Just make a promise not to look at any of my Google 'answers.' They're riddled with typos and extremely odd word choices.

As editors we come across as very bossy, but we just want a document presented in the best possible form. Language is our \*art\* medium.

-------------

Page 1

I didn't notice this yesterday and perhaps something was wonkatized in your edit, but your home page has a 'previous' button.

-------------

Page 4

Your opening sentence does not look justified. Looks like the words 'table lists when' would fit on that first line, yes? I know zippo about designing web pages.

-------------

Page 6

Sentence:

To enter a query, type in descriptive words that are likely to appear on pages of the sort you're seeking in Google's search box either on Google's home page (shown above) or results page (shown in the next screen shot) <- period here.\*\*\*\*

-------------

Page 7

Sentence:

To view a page listed in your search results, click on the title of the page, which appears just above \*\*\*excepts\*\*\*[ excerpts ] that match your query. These excerpts are known as snippets.

Sentence:

The search terms you enter and the order in which you enter them [,]\*\*delete comma\*\* affect both the order and pages that appear in your search results.

### Sentence:

Suppose you want to know how old someone is, such as Nelson Mandela (the former President of South Africa). Pages with "birthday" or "age" might be more than a year old. Searching for pages that include "Nelson Mandela" and "born" are likely to include either "Nelson Mandela born" or "Nelson Mandela was born" followed by his birth

date.\*\*\*edit to 'birthdate.\*\*\*

#### Sentence:

Does your query have enough specific information for Google to determine unambiguously [I would flip 'unambiguously' to precede 'determine' here.] what you're seeking?

#### Sentence:

In the summer of 1997, an email message [got] \*\*\*There's controversy among grammarians over dropping 'got' entirely from the vocabulary with the 'you've got mail' fiaso. I think I'd change this to something like "an email was widely circulated" or something similar.\*\*\* widespread circulation featuring the text of a "commencement speech" purportedly given by Kurt Vonnegut at MIT.

-------------

## Page 9

#### Sentence:

By using special characters and operators, such as  $+, -$ ,  $\sim$ , OR, and quotation marks, you can fine tune your search query and increase the accuracy of its results. \*\*\*On a previous page, you have the phrase 'fine tune' hyphenated. The trend is away from hyphens when they are not absolutely necessary but this is a style choice; I'd just be consistent in their usage.\*\*\*

# Sentence:

The + operator is typically used in front of stop words that Google would otherwise ignore or when you want Google only to return pages that match you [your] search terms exactly. However, the + operator can be used on any term.

# Sentence:

Disable automatic stemming, i.e., searching for pages that match variants of your search term(s), by preceding each term that you want to be matched exactly with the + operator. For example, if you want to see only pages mentioning only [repetitive use of 'only' in this sentence] one favorite book rather than lists of favorite books, precede the word "book" by a + sign.

to be continued...

\_\_\_\_\_\_\_\_\_\_\_\_\_\_\_\_\_\_\_\_\_

Just a side issue and that is one of punctuation \*within\* rather than \*without\* quotation marks. You have a uniqe problem in that you don't want your reader to include the punctuation in their search criteria. However, in those instances where this is appropriate, I would do a search and replace for [ ", (or) ". ] and edit these ad lib. This would probably only bother an anal retentive editor.  $i-j$ 

Subject: **Re: Improving an interactive tutorial on searching with Google** From: **nancyb-ga** on 11 Jan 2004 15:55 PST

Voila,

I REALLY appreciate your feedback. I'll be incorporating your suggestions shortly.

Looking forward to your next batch,

Nancy

Subject: **Re: Improving an interactive tutorial on searching with Google** From: **nancyb-ga** on 11 Jan 2004 23:06 PST

Voila,

I've incorporated most of your suggestion. Below are my thoughts on some of your feedback.

> Sentence:

> Suppose you want to know how old someone is, such as Nelson Mandela

> (the former President of South Africa). Pages with "birthday" or "age" > might be more than a year old. Searching for pages that include

> "Nelson Mandela" and "born" are likely to include either "Nelson

- > Mandela born" or "Nelson Mandela was born" followed by his birth
- > date.\*\*\*edit to 'birthdate.\*\*\*

According to my online dictionary, birth date is spelled either with a space or a hyphen.

> Sentence:

- > Does your query have enough specific information for Google to
- > determine unambiguously [I would flip 'unambiguously' to precede
- > 'determine' here.] what you're seeking?

I try not to split infinitives since there are some people who get bothered by such practices. How do you feel about split infinitives?

> to be continued...

Please do.

> Just a side issue and that is one of punctuation \*within\* rather than > \*without\* quotation marks. You have a unique problem in that you don't > want your reader to include the punctuation in their search criteria. > However, in those instances where this is appropriate, I would do a > search and replace for [ ", (or) ". ] and edit these ad lib. This > would probably only bother an anal retentive editor. ;-)

I gave a great deal of thought to this one and decided to not follow standard practices so it would be clear to users what I suggest they enter. Since Google ignores punctuation, I'm reconsidering putting

punctuation inside quotes.

Nancy

Subject: **Re: Improving an interactive tutorial on searching with Google** From: **[voila-ga](http://answers.google.com/answers/ratings?user=6364305459122711862)** on 12 Jan 2004 07:34 PST

Morning, Nancy

I'll be happy to finish this edit but it will have to be next weekend. I was in class all day Sunday and during the week I pull 12-hour proofreading days. Very hard on the eyeball units.

>According to my online dictionary, birth date is spelled either with a space or a hyphen.

Correct. However, since this was a Google-specific tutorial, I used Google's spellcheck which gives a 'did you mean birthdate' when you enter birth date or "birth date." Google Smackdown ( <http://www.onfocus.com/googlesmack/down.asp> ) gives an edge to birth date, however, the trend is toward compounding words. Doesn't change your meaning one iota, so it's a style issue -- whichever you prefer.

>I try not to split infinitives since there are some people who get bothered by such practices. How do you feel about split infinitives? Yipers! Haven't had my coffee yet to discuss such a vast topic like this one.  $i-j$ 

>I gave a great deal of thought to this one and decided to not follow standard practices so it would be clear to users what I suggest they enter. Since Google ignores punctuation, I'm reconsidering putting punctuation inside quotes.

Fine and dandy.

I do hope you're not in a rush for your edits and overview. If you are, you might consider closing this question and reposting it specifically as a general site overview question. Even if a question is closed, information can still be added and this would be my donation to the commons. I just have to make any outside work fit my crazy schedule.

Cheerio, and see you next weekend! V

Subject: **Re: Improving an interactive tutorial on searching with Google** From: **nancyb-ga** on 12 Jan 2004 08:55 PST

Good Morning, Voila > I'll be happy to finish this edit but it will have to be next weekend. Fine with me. > >According to my online dictionary, birth date is spelled either with > a space or a hyphen. > > Correct. However, since this was a Google-specific tutorial, I used > Google's spellcheck which gives a 'did you mean birthdate' when you > enter birth date or "birth date." Google Smackdown ( ><http://www.onfocus.com/googlesmack/down.asp> ) gives an edge to birth > date, however, the trend is toward compounding words. Doesn't change > your meaning one iota, so it's a style issue -- whichever you prefer. Thanks for the explanation, which has gotten me to consider mentioning googlesmack in Google Guide. > I do hope you're not in a rush for your edits and overview.

No, I'm not.

> Cheerio, and see you next weekend!

Great,

Nancy

Subject: **Re: Improving an interactive tutorial on searching with Google** From: **[voila-ga](http://answers.google.com/answers/ratings?user=6364305459122711862)** on 18 Jan 2004 18:16 PST

Hello again, Nancy!

I hope I've kept these pages in order. Some are repeat corrections and some are preference issues. If you'd like to check out some of the style suggestions this week, I can check on some of the rules for grammar corrections I've given you. Also, I'll continue offering suggestions but my brain is maxed out this weekend.

Crafting Your Query

1. If you don't like the synonyms that Google suggests when you use the  $\sim$  operator, specify your own synonyms with the OR operator, which I now describe. <- 'will now describe' or 'described below.

2. The OR operator, {which you may represent using} <- I think you could pare this down to 'represented by' | (vertical bar), applies to the search terms immediately adjacent to it. The first example will find pages that include either "Tahiti" or "Hawaii" or both terms, but not pages that contain neither "Tahiti" nor "Hawaii".

3. Note: If you write OR with a lower case "o" or a lower case "r," Google interprets the word as a search term instead of (as) <- omit 'as.' an operator. Combine 'lowercase.'

4. Google considers terms with accents different from those without. For example, Google interprets "côte" and "cote" as different terms and indexes them separately. (So be sure of getting all pages that you hope to in your query) <- consider 'To ensure that all relevant pages are retrieved, include all possible spellings separated by OR.'

5. Use a \*, (my mind says 'asterisk' when I see that symbol, so I think I'd use "an" but that's a quirky judgment call. I'd have to chase down that editing conundrum.) known as a wildcard, to match any word in a phrase (enclosed in quotes).

6. What prompted Theodor Geisel, aka Dr. Seuss, to write The Cat in the Hat? <- I would italicize "The Cat in the Hat" to set it off as a book title.

7. Which of the following phrases that match the query [ "Google \* my life" ]. <- I'd change 'that matches' to 'matches' and add a question mark ending for clarity?

## NEXT

1. Filling in the top portion of the Advanced Search form is an easy way to write restricted queries without having to use the " $, " +, -$ , OR notation (is) <- omit "is." discussed in the previous section Crafting Your Query.

2. Let's look at some examples. If you click on the (screen shots) <- compound "screenshots" is the preferred noun form. might do a full doc "search and replace" for instances of this if you agree on the spelling.) in this section, you'll be taken to the results of running the corresponding search.

3. You can restrict your search to other file formats by using the filetype: search operator, which I (since this is on the next page, I'd add a "will' to make it future tense) discuss in the Search Operator section on the next page.

4. What are the top 10 "Venture-Capital Firms" (I'd omit the hyphen and lowercase these generic terms) active in Asia that invest in computer technology?

## NEXT

1. If you start your query with allinanchor:, Google restricts results to pages containing all query terms you specify in the anchor text on links to the page. For example, [ allinanchor: best meseums sydney ] <-museums

2. You can also find similar pages from the "Similar Pages" link on Google's main results page, and from the similar selector in the Page-Specific Search area of the Advanced Search page. If you expect to search frequently for similar pages, consider installing a GoogleScout browser button, (a "how to" clickable link reminder would be useful here, I think.) which scouts for similar pages.

3. The following table lists the search operators grouped by type. I include search operators that Google hasn't documented, (you might consider reframing this to "Included are search operators not yet documented by Google" or "Not all of the search operators listed below are documented by Google (or "are Google documented") are e.g., allinanchor:, allintext:, author:, ext:, group:, id:, insubject:, intext:, intitle:, location:, phonebook:, source:, and store:. Be forewarned that Google may change how undocumented operators work or eliminate them completely.

#### NEXT

Google strives to make it easy to find whatever you're seeking, whether it's a web page, a news article, a definition, something to buy,or <- space after comma) text in a book.

# NEXT

Googlebot tends to encounter little spam because most web authors link only to what they believe are high-quality pages. (omit hyphen?)

#### NEXT

1. These snippets, which appear in a black font, may provide you with: (I'd insert a hard return after the colon for aesthetics.) The information you are seeking What you might find on the linked page Ideas of terms to use in your subsequent searches

2. Limiting the number of results from a given site to two ensures that pages from one site don't ('won't' or 'will not' I think would be better choices here -- tomayto/tomato -- but I think you have a supposition/future tense situation here.) dominate your search results and that Google provides pages from a variety of sites.

3. I include another screen shot (I'd amend this to something more concrete like "Here is another screenshot") of the results page in case the one at the top of this page scrolled off your screen.

NEXT N/A

NEXT

1. Find the history of the word chivalry. <- 'chivalry' in quotes.) From which language is it borrowed and from what word?

2. What does zeitgeist mean? <- zeitgeist in quotes (or italics).

3. What (is) <- omit does the abbreviation IRL commonly stand for?

NEXT

1. If Google returns a link to a page that appears to have little to do with your query <- insert comma as these are independent clauses) or if you can't find the information you're seeking on the current version of the page, take a look at the cached version.

2. The "Cached" link will be omitted for sites whose owners have requested Google remove the cached version or not cache their content, as well as any sites Google hasn't indexed, <- period instead of comma.

3. If the original page contains more than 101 kilobytes of text, the cached version of the page will consist(s) <-omit) of the first 101 kbytes.

4. These problems give you practice with accessing Google's cached version of a page and with finding similar pages. <- I think you could delete 'with' repeated in this sentence and still maintain clarity.

5. After Nelson Blachman received reprints of a paper he wrote for the June 2003 issue of The Mathematical Scientist, he wanted to discover what other sorts of papers appear in the same issue of this semiannual publication. Find a table of contents for The Mathematical Scientist for Nelson. <- italicize "The Mathematical Scientist" here.

6. Google automatically selected these sites by considering many factors including the popularity of the pages containing links to Google Guide, the positions, sizes, and proximities of other links to the Google Guide link, and which links in addition to Google Guide a user clicks. <- this sentence is a bit fuzzy to me. I think I'd recast the ending to read 'and which additional links are clicked by a user.' I believe the Google Guide link relationship is implied and may sound repetitious.

#### NEXT

1. Editorial descriptions tend to be brief (no more than 25-30 words), well-written, objective, and free of sales pitches, extravagant claims, and commercial propaganda <- period.

2. See the Directory section in Part III for more detail <- might consider adding an 's' to "detail.") about what the Directory contains and how it works.

NEXT (news)

N/A

NEXT (Froogle)

N/A

NEXT

Find a document with tips on job interviewing and salary negotiation that is in PDF/Adobe Acrobat format. What differences in the appearance of the document result from viewing it in its native format, Adobe Acrobat as compared with viewing it as HTML? <- you could probably pare this down to "Adobe Acrobat versus (vs. or v.?) HTML."

NEXT

1. Currently, <- omit comma) you can translate pages written in English, French, German, Italian, Portuguese, and Spanish into another language from that set.

2. Find out about public swimming pools that you can use when visiting Naples, Italy. Hint: Find the Italian words for "public swimming pool" <- did you want to add an 's' to "pools"? and then search for them on pages in Italy.

3. Find the first chapter of "Le Petit Prince" online and have Google translate it into English. Compare this translation with the first chapter of "The Little Prince" translated by Katherine Woods, which you can find online if you don't have a handy copy of this lovely book. \*\* For clarity, I would consistently use italics for book titles since quotes are Google search parameters.

## NEXT

1. Note: If you don't find your preferred language in the list, you can volunteer to translate Google's help information and search interface into that language via the Google In Your Language program, which you can find out about by visiting services.google.com/tc/Welcome.html. <- would you want this link clickable?

2. Google's philosophy is to filter no more than necessary, i.e., as little as possible. Google considered adding the capability to filter other controversial content besides pornography, e.g., hate speech, anarchy, bomb making, etc. <- bomb making was hyphenated on a previous page so I would hyphenate it here also.)

3. What state parks does California have? <- I think this question might be better rephrased by asking the names or attractions for

California state parks.

## NEXT

If you're a news junkie, check out Topix.net, which you can find at <http://www.topix.net/> and Columbia Newsblaster, which you can find at [http://newsblaster.cs.columbia.edu/.](http://newsblaster.cs.columbia.edu/) Like Google News, Topix.net and Newsblaster are systems that automatically track(s) the day's news.

## NEXT

1. Note that unlike other shopping services, Froogle and Catalogs don't actually sell things. Instead, use them to browse and/or search pages of on-line (online) and print catalogs.

2. Limiting the number of results from a given site to just one ensures products from a single vendor don't (won't? There's a subtle difference here, but I get stuck on this sentence.) dominate your search results and that Froogle provides pages from a variety of sites.

3. Tired of putting on sun screen (sunscreen)? Find sun-protective clothing on Froogle and in Google Catalogs.

4. Ads must not distract (no pop-up and flashy ads). <- you might consider changing this to "or flashy ads."

5. At most two sponsored links appear above Google's search results. (I would add a comma after 'most' since it's a qualifier contracted introductory phrase 'at the maximum.'

6. So Google is unlikely to make another faux pas on par with this one. (foreign words are usually italicized within text.)

#### NEXT

Express herself <- did you want to keep this author-specific or go with a more generic 'themselves'? Exchange ideas Copy, falsify, or omit information intentionally or accidentally

## NEXT

The results of these short cuts <- combined word 'shortcuts') appear to the right of a specialized icon and above your search results.

# NEXT

1. Access Google from your Windows desktop toolbar. The following table lists Deskbar's key features. (For clarity, I don't think need a possessive for 'Deskbar.' if you prefer, you might consider adding

'the' before 'Deskbar's'.)

2. Keyboard Shortcuts Access Google News by pressing the CTRL and the N keys simultaneously (CTRL+N), Google Images (CTRL+I), Froogle (CTRL+F), Web Search (CTRL+W), Groups (CTRL+U), I'm feeling lucky (CTRL+L), Definitions (CTRL+D), Stock Quotes (CTRL+Q), and Thesaurus (CTRL+T). <- I would capitalize every word in the "I'm Feeling Lucky" section.

3. Below are links to more information on Google's 2.0 Toolbar:

An overview and installation - toolbar.google.com A description of the features - toolbar.google.com/button\_help.html Answers to frequently asked questions - toolbar.google.com/faq.html

\*\*I wonder if you might highlight one of the FAQs. How to clear the history in the toolbar seems to pop up every week on Google Answers.\*\*

4. If you use Mozilla or Netscape, try Googlebar, googlebar.mozdev.org, which provides all of the basic search functionality of Google's Toolbar. Googlebar works on recent versions of Mozilla and Netscape, but may not work on older ones. <- hard return here for aesthetics.) Browser Buttons - [www.google.com/options/buttons.html](http://www.google.com/options/buttons.html) Access Google's search technology by adding buttons to your browser's toolbar.

5. Use your mouse to highlight this phrase: Stanford University. Click the "Google Search" button and Google searches the web for the highlighted phrase. OR <- I wonder about putting the "OR" on a separate line? Simply click the button and enter your search terms in the pop-up Google search box.

## NEXT

1. Compute expressions involving different units. By default, units are converted to and results expressed in meter-kilogram-second (mks) units. Many units have both long and short names. Use which ever name you prefer. <- whichever.

2. Warning: When your query includes "Calories" with a capital "C," Google returns kilocalories called "calories" by nutritionists. The term "calories" with a lower-case (lowercase) "c" doesn't refer to kilocalories. <- you have kilo-calories above so I'd make whichever you prefer consistent.)

#### NEXT

What is the address of the Empire State Building in New York City in the state of New York (the two letter \*\*two-letter\*\* state code is NY)?

```
Google Answers: Improving an interactive tutorial on searching with Google
```
### NEXT

Get a map showing the most crooked section of Lombard Street in San Francisco, which is between 1000 and 1100 Lombard Street. (I would force return to keep "San" and "Francisco" on the same line for proximity. I know there's a certain keystroke in certain Word programs that will keep names/addresses together but I don't what ... alt + something??

## NEXT

Note: Entering ticker symbols in the search box and then clicking on "I'm Feeling Lucky" will not take you to that symbol(s) financial information page. Instead <- comma here; it's a qualifier.) Google displays the first search results, whose link appears just below the box enclosing the stock information link.

NEXT

1. If you want a dictionary definition, learn about a short cut (\*\*shortcut\*\*) in the Dictionary Definitions section in Part II.

2. What (is) does the abbreviation IRL commonly stand for? <- it seems that a few of these questions are repeated. you might consider formulating new questions in every exercise.

NEXT

1. Google provides a shortcut for finding out about delays and weather conditions at an airport. Just enter the airport's three letter (\*\*three-letter\*\*) code followed by the word "airport" into Google's search box.

2. Now let's find request travel conditions at Honolulu International Airport. <-omit 'find?'

#### NEXT

Instead of going to FedEx('s), UPS('s), or the US Post Office( add 's here) sites to find out where your package is located, now you can enter parcel tracking IDs directly into Google's search box. <- I believe you need but a single possessive on the last item mentioned in a string, but I'll check on this further.

# NEXT

1. Domain a specific site or domain (for a description of site and domain names, see Anatomy of a Web Address in the Sharpen Your Query section in Part I) anything to go in that third box? can the lines be sharpened in that area?

2. Obtain a map of the London underground. <- I would capitalize 'underground.'

#### NEXT

Note: Particularly in the latter part of the 1980s, there are some significant gaps in the archive. As traffic expanded, volunteers who had been saving Usenet traffic at their own expense were overwhelmed, and stopped archiving some groups. While the Google Groups archive is the most complete Usenet Archive known to exist, it is not a complete archive prior to the 1990s.

(I wonder if you might insert a Usenet timeline link or say what happened in the 1990s to make the archive static ... DejaNews.) [http://216.239.57.104/search?q=cache:81Nehm-mdmYJ:www.itas.fzk.de/e-society/](http://216.239.57.104/search?q=cache:81Nehm-mdmYJ:www.itas.fzk.de/e-society/preprints/mediaculture/Hauben.pdf+dejanews+archived&hl=en&ie=UTF-8) [preprints/mediaculture/Hauben.pdf+dejanews+archived&hl=en&ie=UTF-8](http://216.239.57.104/search?q=cache:81Nehm-mdmYJ:www.itas.fzk.de/e-society/preprints/mediaculture/Hauben.pdf+dejanews+archived&hl=en&ie=UTF-8) (thanks for the link, juggler-ga!)

NEXT

N/A

NEXT

On the Google Answers, I wonder if you might mention that some (but not all) answers become indexed pages on Google.

NEXT

Next I describe a few of Google Labs' prototype search tools including: (just as a 'hey, you're almost done' placemarker, you might consider "The final lesson in this tutorial describes a few ..."

#### NEXT

N/A

NEXT

1. Click on "I'm feeling lucky" (I'm Feeling Lucky) on Google's home page (homepage) to go directly to the first result.

2. However, the + operator can be used on any term any terms.<- could you add (s) after 'term' and delete 'any terms'?

NEXT

1. Only of interest if you want to write a computer program yourself or use some third-party products <- period.

2. Search for [ Hearst Castle recommended tour ] and you'll learn about an incredible mansion, which is now a historical monument. It is located in San Simeon nearly half way from Santa Barbara to San Jose ("San" and "Jose" should appear on the same line.) and is worthwhile

visiting when you're in the area.

3. Search for [ Google doodle ] and you'll find a page with the special Google home-page (homepage) logos used to commemorate holidays and special events <- period.

4. What are the top 10 "Venture-Capital Firms" (omit hyphen and lowercase those three words) active in Asia that invest in computer technology?

5. Possible search strategy: [ intitle:FAQ OR intitle:help site:google.com -site:answers.google.com -site:directory.google.com ] <- hard return here. Find pages whose titles include surfing that are not about surfing the World Wide Web.

6. What (is) does the abbreviation IRL commonly stand for?

7. After Nelson Blachman received reprints of a paper he wrote for the June 2003 issue of The Mathematical Scientist, he wanted to discover what other sorts of papers appear in the same issue of this semiannual publication. Find a table of contents for The Mathematical Scientist for Nelson. <- italicize book title.

8. Find a document with tips on job interviewing and salary negotiation that is in PDF/Adobe Acrobat format. What differences in the appearance of the document result from viewing it in its native format, Adobe Acrobat as compared with viewing it as HTML? (see above edit suggestion ... Adobe Acrobat v. HTML.)

I would probably do a search function to ensure consistency on these words: homepage, screenshot, shortcuts, lowercase, fine-tune/fine tune, search-results

p.s. On the Calculations page:

You can force the calculator to try to evaluate an expression by putting an equals sign (=) after it. This works only if the expression is mathematically resolvable. For example, 1-800-555-1234= will return a result, but 1/0= will not. (I checked with our resident expert (mathtalk-ga) about the phrase 'mathematically resolvable.' We both prefer 'arithemetically computable' instead. Your call.

Will finish up next either during the week or next weekend,  $V$ 

Subject: **Re: Improving an interactive tutorial on searching with Google** From: **nancyb-ga** on 18 Jan 2004 22:39 PST

Thank you so much for your wonderful feedback and suggestions.

Nancy

Subject: **Re: Improving an interactive tutorial on searching with Google** From: **[mathtalk-ga](http://answers.google.com/answers/ratings?user=7140600057608697771)** on 19 Jan 2004 21:29 PST

My apologies if I've introduced the first typo into the discussion, but that should have been "arithmetically computable".

--mathtalk-ga

Subject: **Re: Improving an interactive tutorial on searching with Google** From: **[voila-ga](http://answers.google.com/answers/ratings?user=6364305459122711862)** on 20 Jan 2004 09:16 PST

Entirely my error, Matty. As you can see, I became proofing-impaired toward the end of that comment and posted in a rush.

Happy to help, Nancy. I just wanted to digest what I'd read in the Google Guide and offer suggestions other those of the editing kind. Looks like it might be Sunday before I can get my thoughts together though. Hope that's good for you.

p.s. I love it that you know Kate Bush!

Rubberband Girl,  $V$ 

Subject: **Re: Improving an interactive tutorial on searching with Google** From: **nancyb-ga** on 20 Jan 2004 14:22 PST

> I just wanted to digest what I'd read in the > Google Guide and offer suggestions other those of the editing kind. > Looks like it might be Sunday before I can get my thoughts together

> though. Hope that's good for you.

Yes, you're timing is great. I should be able to put in my latest round of updates and improvements by then.

Nancy

*Important Disclaimer: Answers and comments provided on Google Answers are general information, and are not intended to substitute for informed professional medical, psychiatric, psychological, tax, legal, investment, accounting, or other professional advice. Google does not endorse, and expressly disclaims liability for any product, manufacturer, distributor, service or service provider mentioned or any opinion expressed in answers or comments. Please read carefully the [Google Answers Terms of Service.](http://answers.google.com/answers/termsofservice.html)* 

If you feel that you have found inappropriate content, please let us know by emailing us at [answers](mailto:answers-editors@google.com)[editors@google.com](mailto:answers-editors@google.com) with the question ID listed above. Thank you.

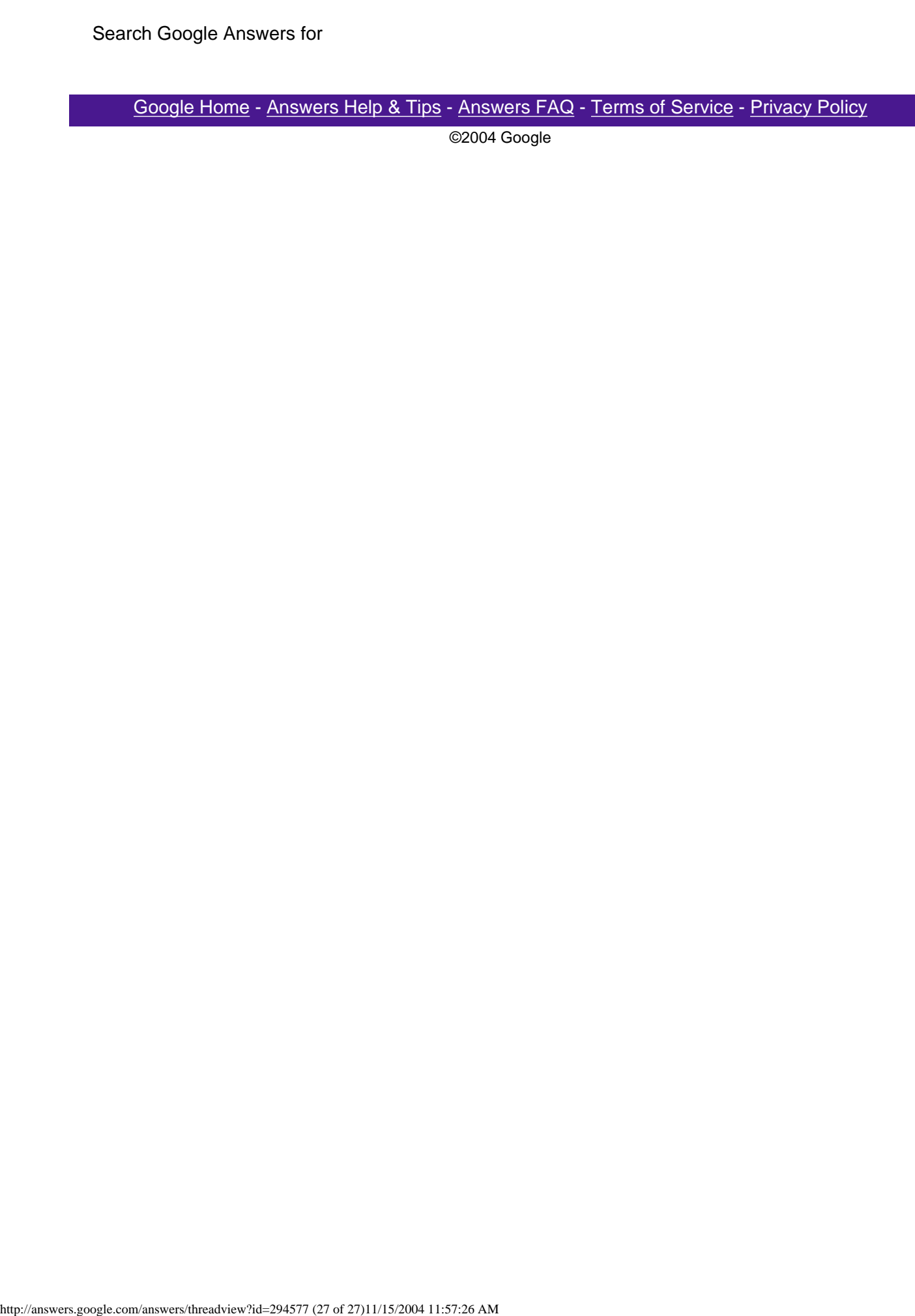